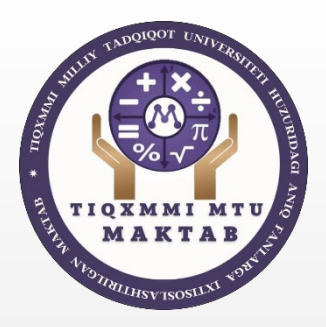

"Toshkent irrigatsiya va qishloq xoʻjaligini mexanizatsiyalash muhandislari instituti" Milliy tadqiqot universiteti huzuridagi aniq fanlarga ixtisoslashtirilgan maktab

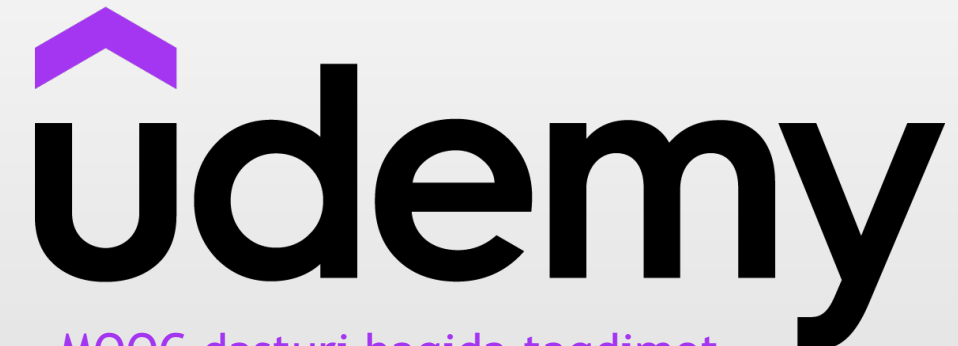

MOOC dasturi haqida taqdimot

Tayyorladi: 8-A sinf o'quvchisi Egamov Muhammad

# Udemy

**Udemy, Inc.** - bu professional kattalar va talabalarga mo'ljallangan yirik ochiq kurs. U 2010 yil may oyida Eren Bali , Gagan Biyani va Oktay Chaglar tomonidan tashkil etilgan.

 $\overline{\phantom{a}}$ 

2021-yil sentabr holatiga ko'ra, platformada 46 milliondan ortiq talaba, 175 000 ta kurs va 75 dan ortiq tilda dars beradigan 60 000 o'qituvchi mavjud. 644 milliondan ortiq kursga qabul qilingan

## Udemy

Bir necha oy ichida 1000 ta oʻqituvchi 2000 ga yaqin kurslar yaratdi va Udemy ning 10 000 ga yaqin roʻyxatdan oʻtgan foydalanuvchilari bor edi. Bozorning ushbu ijobiy munosabatiga asoslanib, ular moliyalashtirishning yana bir bosqichiga urinib ko'rishga qaror qilishdi va avgust oyigacha venchur moliyalashtirish uchun 1 million dollar to'plashdi.

### "Udemy" dasturini yuklab olish va o'rnatish

Udemydan ro'yxatdan o`tish uchun birinchi bu dasturni yuklab olish kerak.

Bu dasturni PlayMarket yoki AppStoredan yuklab olish mumkin.

Browseringiz orqali Udemy.com saytidan ham ro'yxatdan o'tishingiz mumkin.

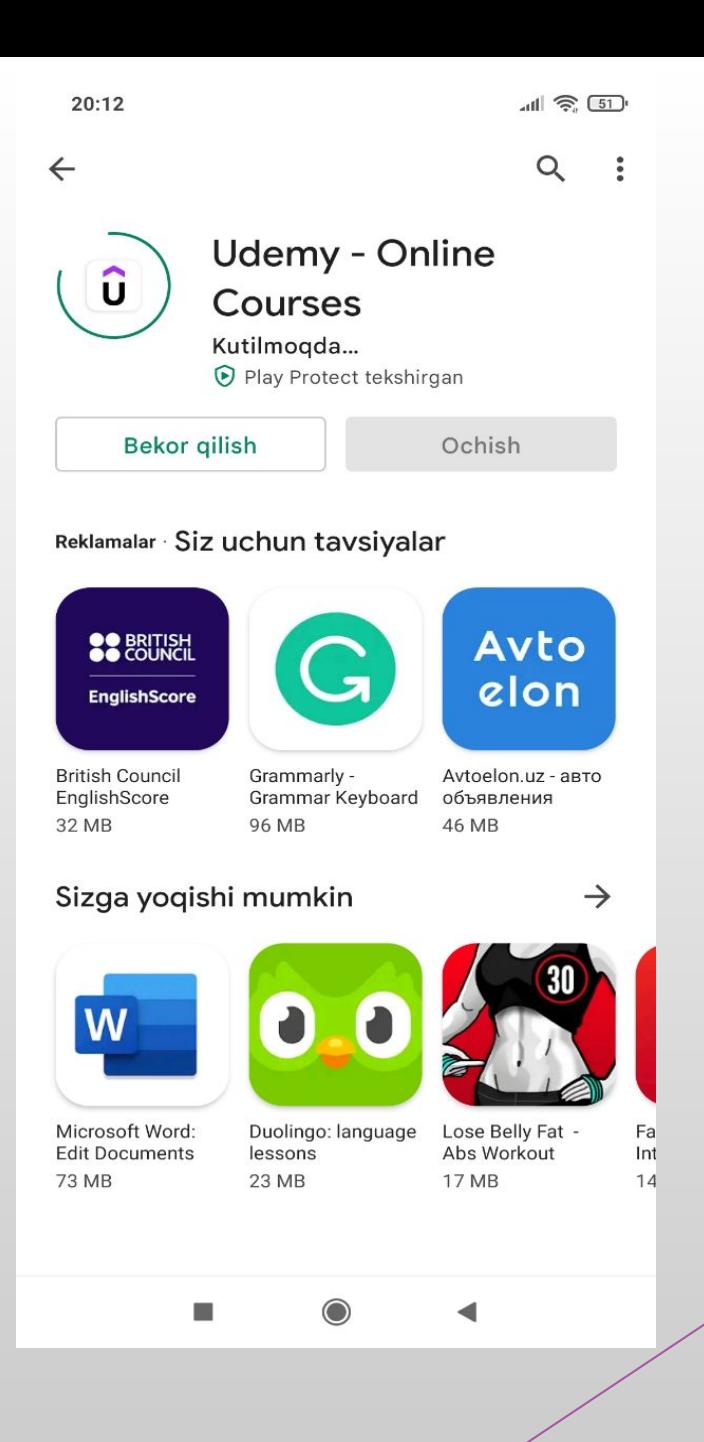

### "Udemy"dan ro'yxatdan o'tish

Udemy dasturini yuklab olganingizdan so`ng sizning ekraningizda Udemyning belgisi turadi.Bu ilova orqali Udemyga kirishingiz mumkin

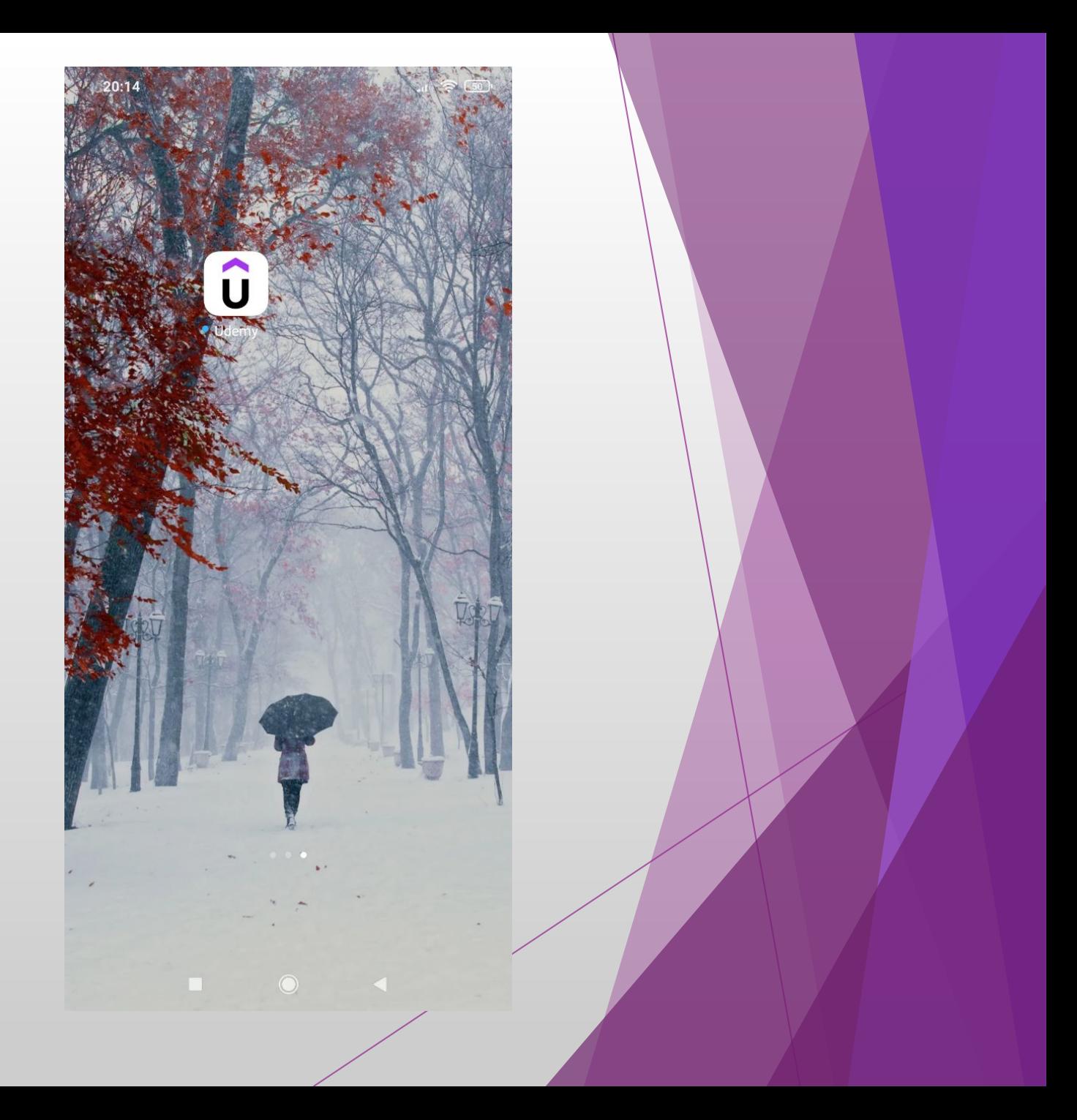

#### "Udemy"dan ro'yxatdan o'tish

Dasturni faolashtirganingizda sizda bu oyna ko'rinadi . Udemyga avval kirmagan bo`lsangiz sizga oynaning pasida turgan "create an account" tugmasini bosishingizni tavsiya beraman.

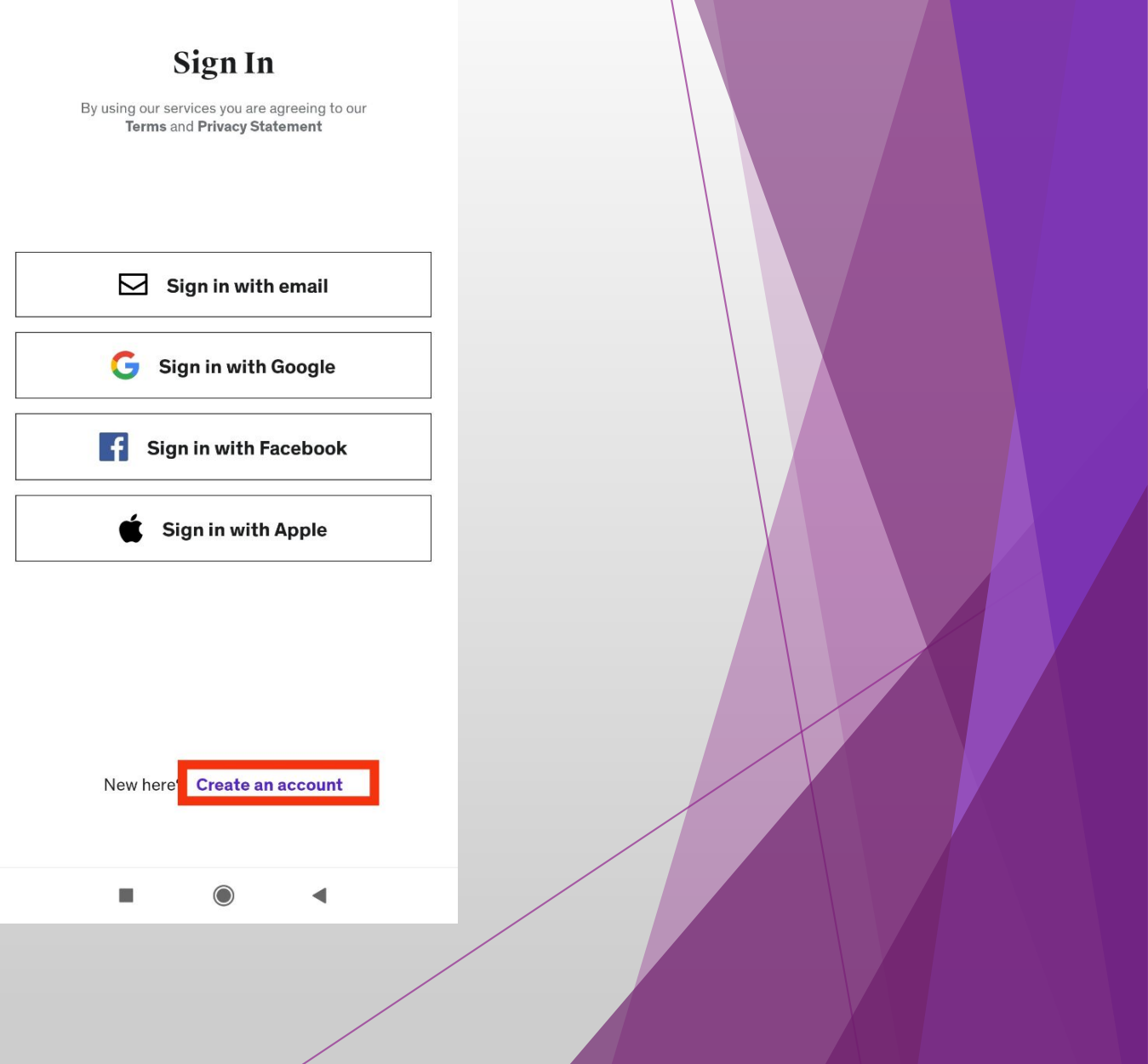

#### "Udemy"dan ro'yxatdan o`tish

Tugamani bosganingizdan so'ng bu oyna ko'rinadi . Bu yerda siz yangi account yaratasiz.Xohlang Google orqali , xohlang Facebook orqali ,xohlasangiz emailingizni ishlating.Xullas ulardan birini tanlang.

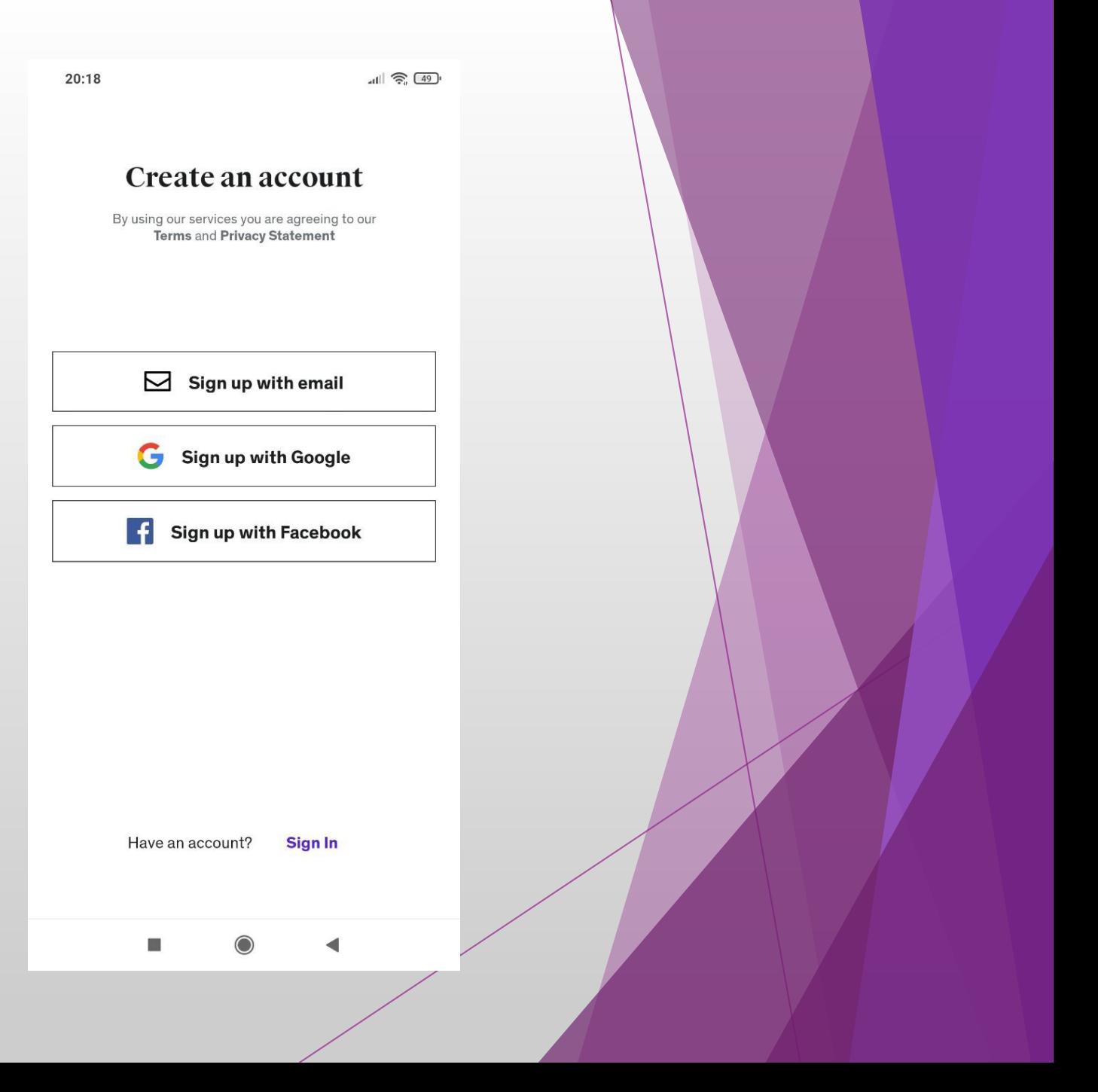

#### "Udemy"dan ro'yxatdan o'tish

Bu oynada ismimizni yangi emailimizni yangi parolimizni kiritamiz va Create account tugmasini bosamiz.

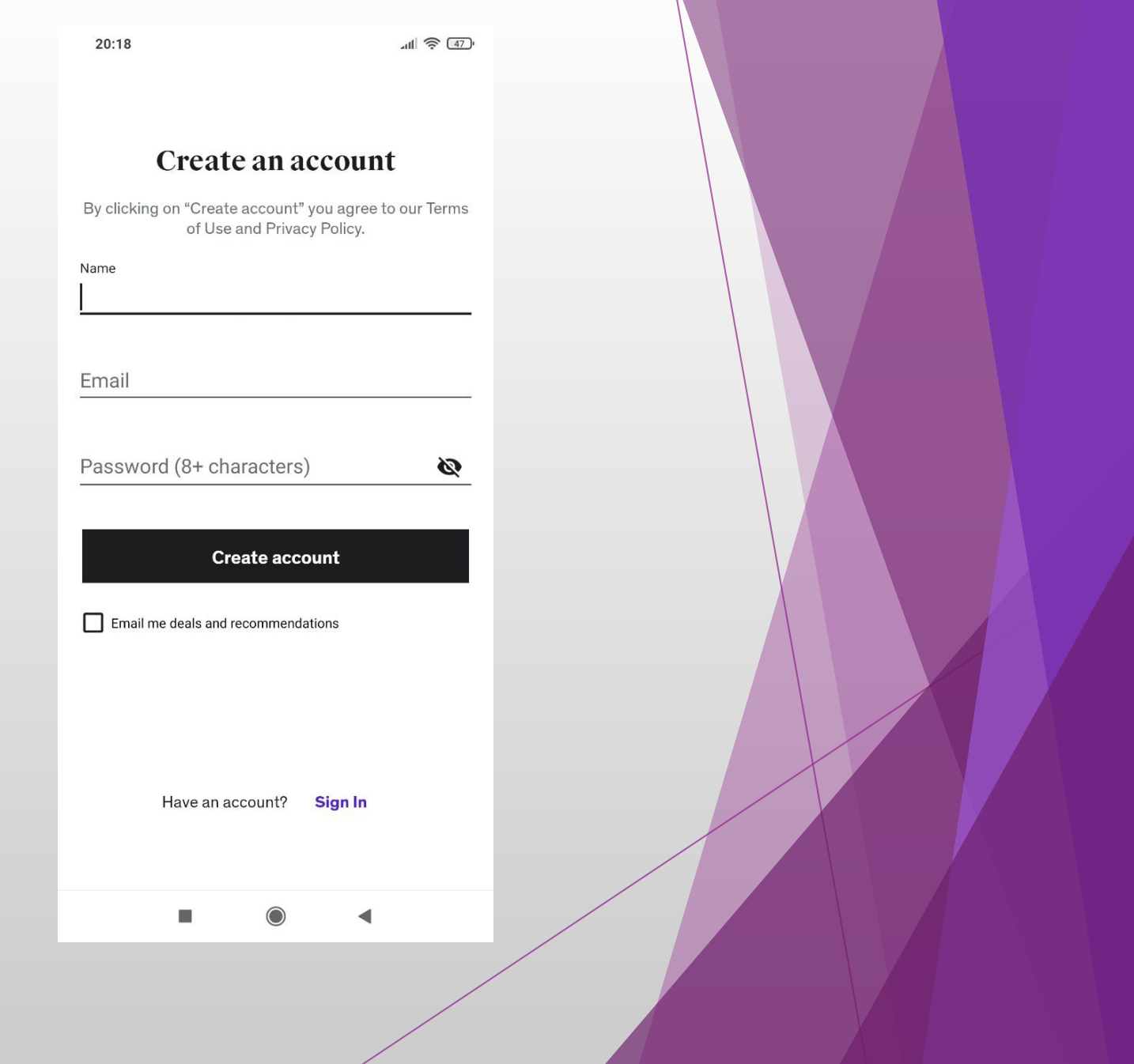

#### "Udemy"dan ro'yxatdan o'tish

Va nihoyat Udemyga xush kelibsiz . Endi sizning qo`lingizda juda ko`p malumotlar mavjud . Ulardan to`gri foydalanishni bilsangiz bo'ldi

 $\sum$ 

#### **Learning that fits**

Skills for your present (and future)

#### **Featured**

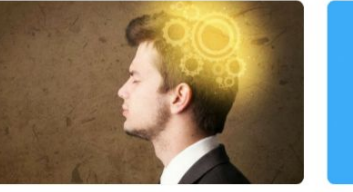

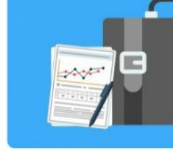

 $all \approx 47$ 

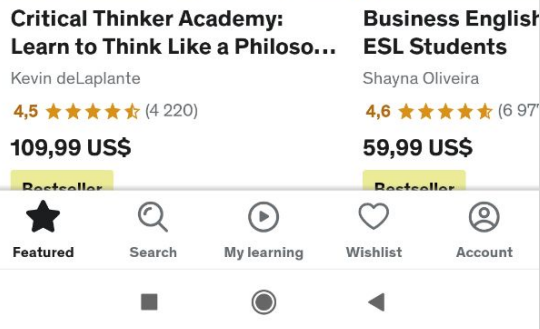

20:19